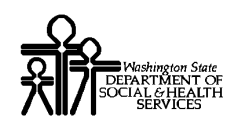

# ProviderOne Provider System User Manual

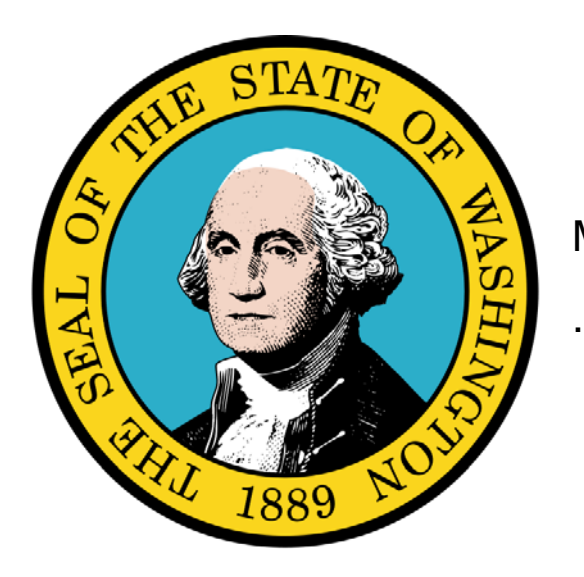

Managed Care

#### Disclaimer:

A contract, known as the Core Provider Agreement, governs the relationship between the State of Washington and Medical Assistance providers. The Core Provider Agreement's terms and conditions incorporate federal laws, rules and regulations, state laws, rules and regulations, as well as program policies, numbered memoranda, and billing instructions, including the materials located in this presentation. Providers must submit a claim in accordance with the rules, policies, numbered memoranda, and billing instructions in effect at the time they provided the service.

Every effort has been made to ensure the accuracy of this material. However, in the unlikely event of an actual or apparent conflict between this material and a department rule, the department rule controls.

Every effort has been made to ensure this Guide's accuracy. However, in the unlikely event of an actual or apparent Every erfort has been made to ensure this Guide's accuracy. However, in the unlikely event of an actual or apparent  $1$ 

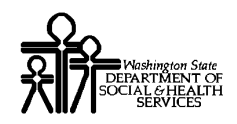

**Document Number:** WAMMIS-TRAIN-PTM-MCARE-06-02

**Last updated on:** January 9, 2012

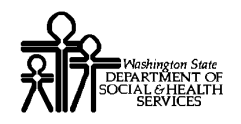

### Table of Contents

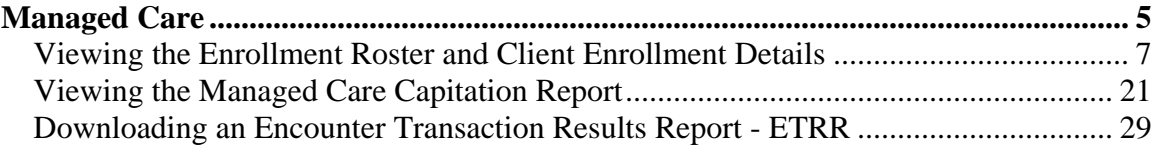

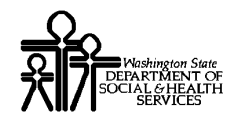

This page is intentionally blank.

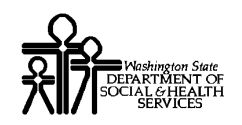

## Managed Care

Viewing Enrollments, Payment Summary, and Encounter Transaction Results Report (ETRR).

The following ProviderOne tasks are covered in this section:

- **Viewing the Enrollment Roster and Transaction Details**
- **Viewing the Managed Care Capitation Report and** Payment Details
- Downloading the Encounter Transaction Results Report (ETRR)

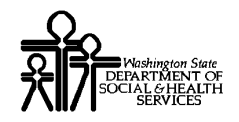

This page is intentionally blank.

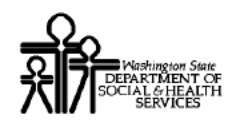

#### Viewing the Enrollment Roster and Client Enrollment Details

#### **Accessing the 834 Transaction List (Enrollment Roster)**

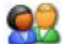

Using the EXT Provider Managed Care Only user profile, from the Provider Portal, click the View Enrollment Roster link.

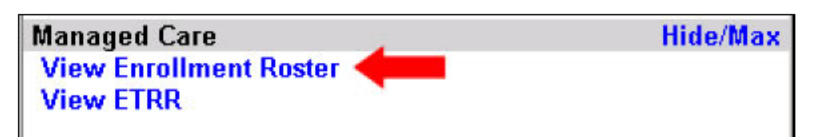

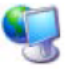

ProviderOne displays the 834 Transaction List.

| Close                                                                      |                                                                    |                                                    |                        |                                                                      |                                                                          |                                                        |                                                                               |                                    |                                  |                                               |                                                 |
|----------------------------------------------------------------------------|--------------------------------------------------------------------|----------------------------------------------------|------------------------|----------------------------------------------------------------------|--------------------------------------------------------------------------|--------------------------------------------------------|-------------------------------------------------------------------------------|------------------------------------|----------------------------------|-----------------------------------------------|-------------------------------------------------|
| 834 Transaction List:                                                      |                                                                    |                                                    |                        |                                                                      |                                                                          |                                                        |                                                                               |                                    |                                  |                                               |                                                 |
| Filter By:<br>$\overline{\phantom{a}}$<br>$\overline{\phantom{a}}$<br>And  |                                                                    |                                                    |                        |                                                                      |                                                                          |                                                        |                                                                               |                                    |                                  |                                               |                                                 |
| <b>And Quarter</b><br><b>And Action</b><br>Go<br>$\blacktriangledown$<br>▾ |                                                                    |                                                    |                        |                                                                      |                                                                          |                                                        |                                                                               |                                    |                                  |                                               |                                                 |
| $\overline{\phantom{a}}$                                                   | Set ID<br>$\mathbf{u}$                                             | Transaction Transaction<br>#<br>$\blacktriangle$ 7 | <b>Paver ID</b><br>A V | <b>Payer</b><br><b>Name</b><br>$\blacktriangle$ $\blacktriangledown$ | <b>Health</b><br><b>Plan Id</b><br>$\blacktriangle$ $\blacktriangledown$ | <b>Action</b><br>$\blacktriangle$ $\blacktriangledown$ | <b>File Effective</b><br><b>Date</b><br>$\blacktriangle$ $\blacktriangledown$ | <b>Report</b><br><b>Start Date</b> | <b>Report</b><br><b>End Date</b> | <b>Maintenance</b><br><b>Type Code</b><br>A V | <b>Maintenance</b><br><b>Reason Code</b><br>A V |
| ٠                                                                          | 0000001                                                            | 00001                                              | 723711880              | MHC                                                                  | 000999222                                                                | CHANGE                                                 | 03/01/2010                                                                    | 03/01/2010 03/01/201               |                                  | 21-Addition                                   | 28-Initial<br>Enrollment                        |
| ►                                                                          | 0000001                                                            | 00002                                              | 723711880 MHC          |                                                                      | 000999222                                                                | CHANGE                                                 | 03/01/2010                                                                    | 03/01/2010 03/01/201               |                                  | 21-Addition                                   | 28-Initial<br>Enrollment                        |
| ►                                                                          | 0000001                                                            | 00003                                              | 723711880 MHC          |                                                                      | 000999222                                                                | CHANGE                                                 | 03/01/2010                                                                    | 03/01/2010 03/01/201               |                                  | 21-Addition                                   | 28-Initial<br>Enrollment                        |
| ►                                                                          | 0000001                                                            | 00004                                              | 723711880              | <b>MHC</b>                                                           | 000999222                                                                | CHANGE                                                 | 03/01/2010                                                                    | 03/01/2010 03/01/201               |                                  | 21-Addition                                   | 28-Initial<br>Enrollment                        |
|                                                                            | 0000001                                                            | 00005                                              | 723711880 MHC          |                                                                      | 000999222                                                                | ICHANGE                                                | 03/01/2010                                                                    | 03/01/2010 03/01/201               |                                  | 21-Addition                                   | 28-Initial<br>Enrollment                        |
| ▶                                                                          | 0000001                                                            | 00006                                              | 723711880 MHC          |                                                                      | 000999222                                                                | CHANGE                                                 | 03/01/2010                                                                    | 03/01/2010 03/01/201               |                                  | 21-Addition                                   | 28-Initial<br>Enrollment                        |
| ►                                                                          | 0000001                                                            | 00007                                              | 723711880 MHC          |                                                                      | 000999222                                                                | CHANGE                                                 | 03/01/2010                                                                    | 03/01/2010 03/01/201               |                                  | 21-Addition                                   | 28-Initial<br>Enrollment                        |
| ▶                                                                          | 0000001                                                            | 00008                                              | 723711880              | IMHC                                                                 | 000999222                                                                | CHANGE                                                 | 03/01/2010                                                                    | 03/01/2010 03/01/201               |                                  | 21-Addition                                   | 28-Initial<br>Enrollment                        |
| ►                                                                          | 0000001                                                            | 00009                                              | 723711880 MHC          |                                                                      | 000999222                                                                | CHANGE                                                 | 03/01/2010                                                                    | 03/01/2010 03/01/201               |                                  | 21-Addition                                   | 28-Initial<br>Enrollment                        |
| ٠                                                                          | 0000001                                                            | 00010                                              | 723711880 MHC          |                                                                      | 000999222                                                                | CHANGE                                                 | 03/01/2010                                                                    | 03/01/2010 03/01/201               |                                  | 21-Addition                                   | 28-Initial<br>Enrollment                        |
|                                                                            | Page Count<br>SaveToXLS<br><< Prev<br>Viewing Page 1<br>Next<br>Go |                                                    |                        |                                                                      |                                                                          |                                                        |                                                                               |                                    |                                  |                                               |                                                 |

**Figure 1 - 834 Transaction List** 

#### **About the 834 Transaction List**

- Only transactions for clients enrolled in your MCO or clinic are viewable.  $\blacksquare$
- Use list filters and sort icons to narrow the results.  $\blacksquare$

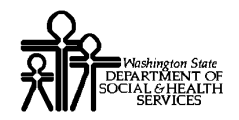

This page is intentionally blank.

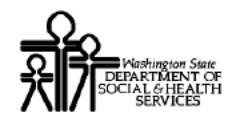

#### **Viewing 834 Transaction Details**

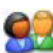

From the 834 Transaction List page, click the arrow hyperlink in the first column for the transaction you wish to view.

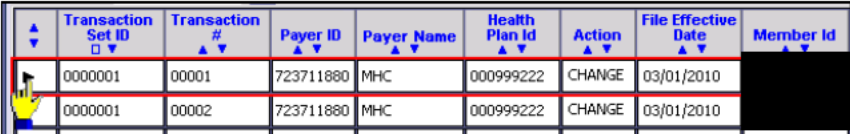

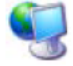

ProviderOne displays the 834 Transaction Detail page.

| Welcome Brown, Betty. You have logged-in with EXT Provider Managed Care Only profile.                                      | Links: -Select-                       |  |  |  |  |  |
|----------------------------------------------------------------------------------------------------|---------------------------------------|--|--|--|--|--|
| Path: Provider Portal/ 834 Transaction List/ 834 Transaction Detail<br>24<br>TransactionSet ID: 0000001                    | Transaction #: 00                     |  |  |  |  |  |
| Health Plan ID/Name: 000999222/MHC                                                                                         | Member Id/Name:                       |  |  |  |  |  |
| Close                                                                                                    | Show -- SELECT---                     |  |  |  |  |  |
| <b>834 Transaction Detail:</b>                                                                                             |                                       |  |  |  |  |  |
| Maintenance Type: 001-Change                                                                                               | Maintenance Reason: 33-Personnel Data |  |  |  |  |  |
| Maintenance Effective Date: 12/01/2010                                                                                     |                                       |  |  |  |  |  |
| Health Coverage Start Date: 12/01/2007                                                                                     | <b>Health Coverage End Date:</b>      |  |  |  |  |  |
| <b>Medicaid Eligibility Begin Date:</b>                                                                                    | <b>Medicaid Eligibility End Date:</b> |  |  |  |  |  |
| Premium Rate Amount: \$376.18                                                                                              | Insurance Line: HMO                   |  |  |  |  |  |
| <b>Plan Coverage Description:</b>                                                                                          |                                       |  |  |  |  |  |
| Rate Cohort Combination: 546                                                                                               |                                       |  |  |  |  |  |
| Premium Determinant RAC: 1028-Categorically Needy TANF<br>Premium Determinant RAC: related/Family Medicaid; adult or child | <b>Medicare Status:</b>               |  |  |  |  |  |
| Pregnancy Due Date: [Enrollment Form]: 99/99/9999                                                                          | <b>Self Assesment:</b>                |  |  |  |  |  |
| <b>Special Needs Indicator:</b>                                                                                            | <b>Surgery Date:</b>                  |  |  |  |  |  |
| Recertification Date: 04/23/2011                                                                                           | PRR Indicator: NO                     |  |  |  |  |  |
| <b>Client Exception Indicator:</b>                                                                                         | <b>Expected Delivery Date[ACES]:</b>  |  |  |  |  |  |
| Z2-Change in client info that may<br>Transaction Reason: affect rates; Rate Cohorts, RAC,<br>DOB, Gender, address, etc.    |                                       |  |  |  |  |  |
| <b>Member Other Demographics:</b>                                                                                          |                                       |  |  |  |  |  |
| SSN:                                                                                                    | Gender: F-Female.                     |  |  |  |  |  |
| Race or Ethinicity: 07-Not Provided                                                                                        | <b>Citizen Status</b>                 |  |  |  |  |  |
| Language                                                                                                    | <b>Head of Household Name</b>         |  |  |  |  |  |
| <b>Birth Date</b>                                                                                                    | Insured Individual Death Date:        |  |  |  |  |  |
| Confidentiality Code: R - Restricted Access                                                                                |                                       |  |  |  |  |  |
|                                                                                                    |                                       |  |  |  |  |  |

**Figure 2 - 834 Transaction Detail** 

#### About the 834 Transaction Detail Page

The header area identifies the current transaction being viewed.  $\blacksquare$ 

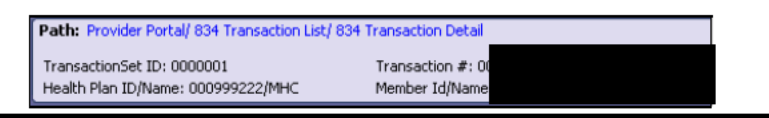

Every effort has been made to ensure this Guide's accuracy. However, in the unlikely event of an actual or apparent conflict between this document and a department rule, the department rule controls.

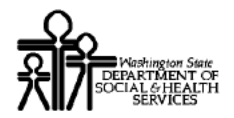

92

From the 834 Transaction Detail page, use the Show drop-down menu to view the following detail pages:

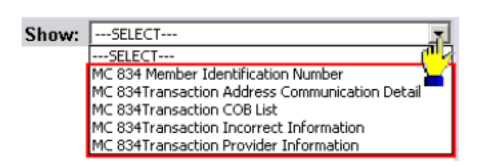

- 834 Member Identification Number  $\blacksquare$
- 834 Transaction Address Communication Detail  $\blacksquare$
- 834 Transaction COB List п
- 834 Transaction Incorrect Information ٠
- 834 Transaction Provider Information

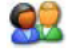

When finished viewing the detail pages, return to the 834 Transaction List by clicking the 834 Transaction List hyperlink located in the Path.

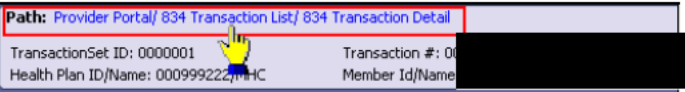

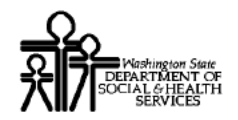

#### **Viewing the 834 Member Identification Number**

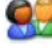

Click the 834 Member Identification Number option from the Show drop-down menu.

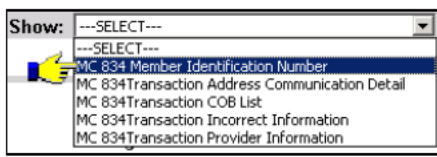

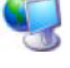

ProviderOne displays the 834 Member Identification Number page.

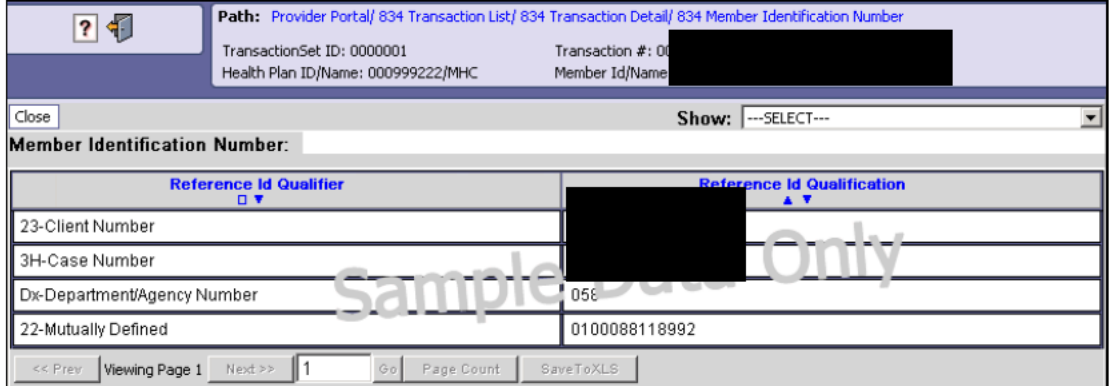

Figure 3 - 834 Member Identification Number

To return to the 834 Transaction List, click the 834 Transaction List hyperlink located in the Path.

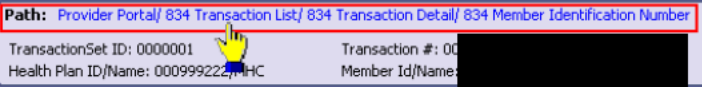

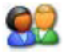

92

To close the Member Identification Number page and return to the previous page in the Path, click the Close button.

Close

To view additional transaction detail pages, open the Show dropdown and select from the available options.

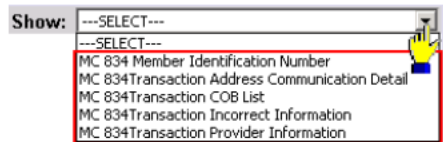

<sup>92</sup> 

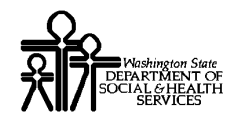

The page is intentionally left blank.

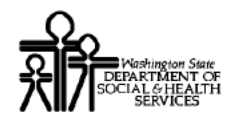

#### **Viewing 834 Transaction Address Communication Details**

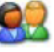

Click the 834 Transaction Address Communication Detail option from the Show drop-down menu.

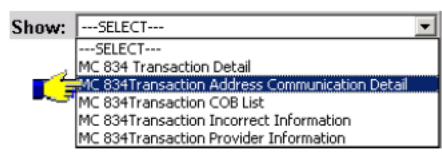

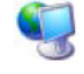

ProviderOne displays the 834 Transaction Address Communication Detail page.

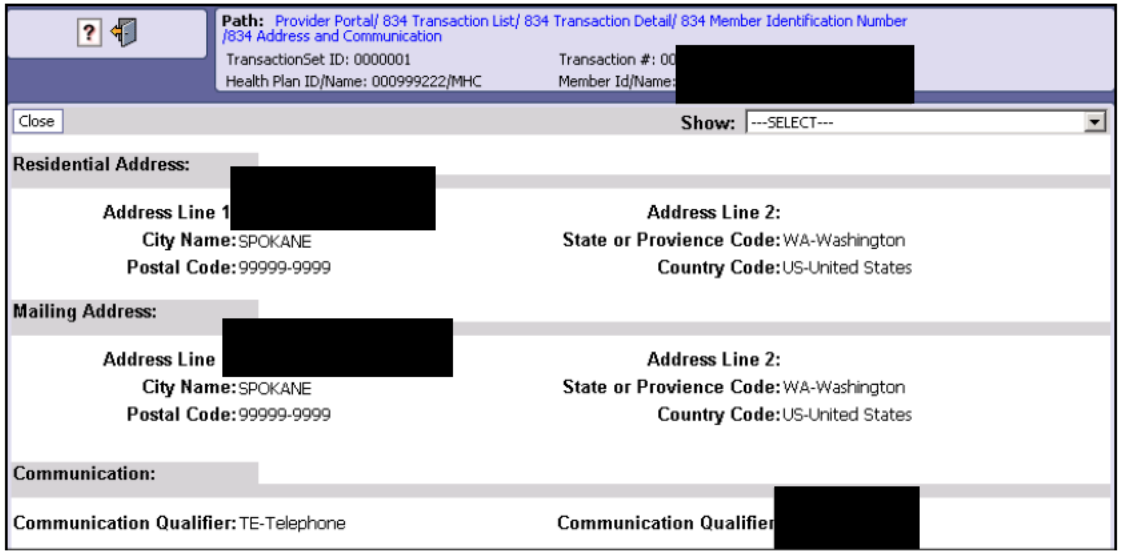

**Figure 4 - 834 Transaction Address Communication Detail** 

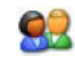

To return to the 834 Transaction List, click the 834 Transaction List hyperlink located in the Path.

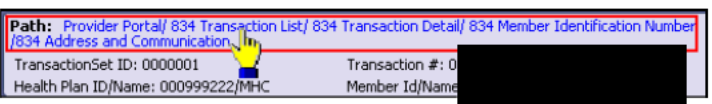

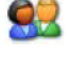

92

To close the 834 Transaction Address Communication Detail page and return to the previous page in the Path, click the Close button. Close

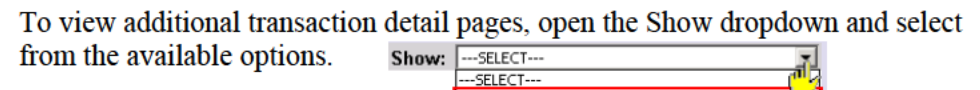

MC 834 Member Identification Number MC 834Transaction Address Communication Detai MC 834Transaction COB List<br>MC 834Transaction COB List<br>MC 834Transaction Incorrect Information MC 834Transaction Provider Information

Every effort has been made to ensure this Guide's accuracy. However, in the unlikely event of an actual or apparent conflict between this document and a department rule, the department rule controls.

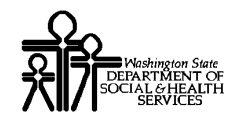

The page is intentionally left blank.

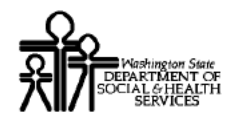

#### **Viewing the 834 Transaction COB List**

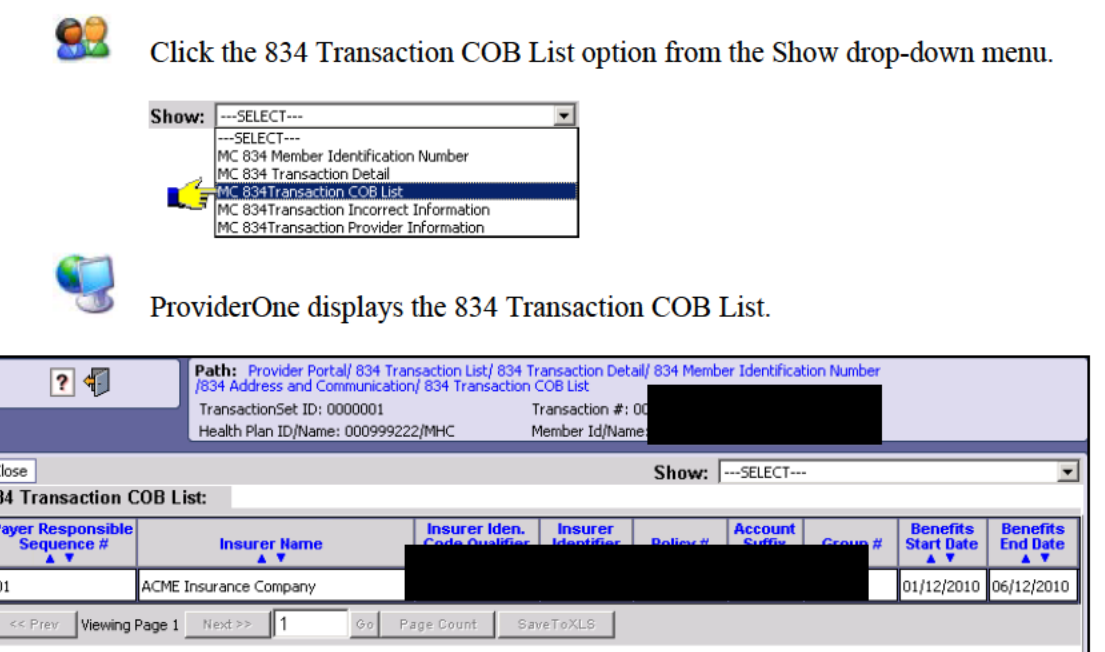

**Figure 5 - 834 Transaction COB List** 

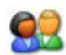

To return to the 834 Transaction List, click the 834 Transaction List hyperlink located in the Path.

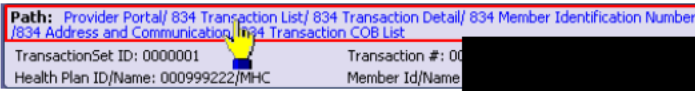

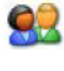

To close the 834 Transaction COB List and return to the previous page in the Path, click the Close button. Close

92

To view additional transaction detail pages, open the Show dropdown and select from the available options.

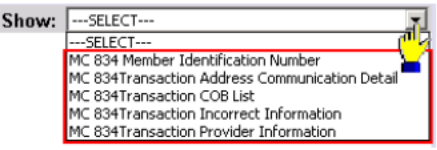

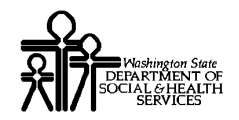

This page is intentionally left blank.

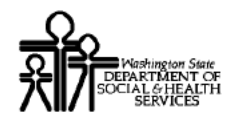

#### **Viewing 834 Transaction Incorrect Information**

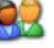

ļ

Click the 834 Transaction Incorrect Information option from the Show dropdown menu.

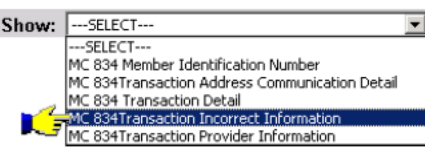

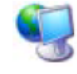

ProviderOne displays the 834 Transaction Incorrect Information page.

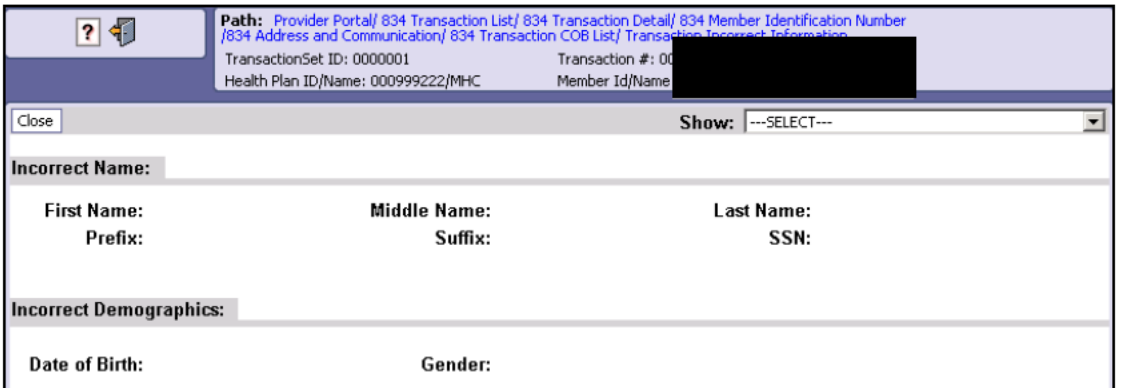

#### **Figure 6 - 834 Transaction Incorrect Information**

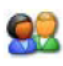

To return to the 834 Transaction List, click the 834 Transaction List hyperlink located in the Path.

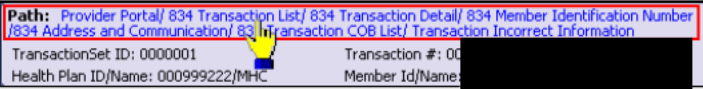

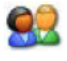

To close the 834 Transaction Incorrect Information page and return to the previous page in the Path, click the Close button. Close

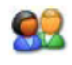

To view additional transaction detail pages, open the Show dropdown and select from the available options.

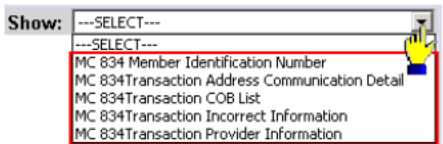

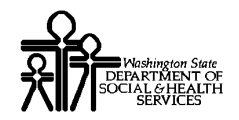

This page is intentionally left blank.

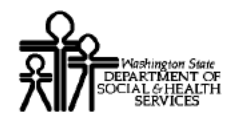

#### **Viewing 834 Transaction Provider Information**

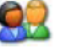

Click the 834 Transaction Provider Information option from the Show drop-down menu.

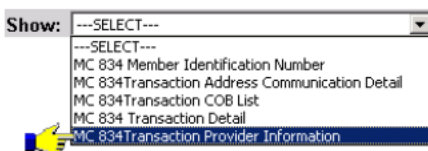

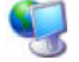

ProviderOne displays the Provider Identification Number List.

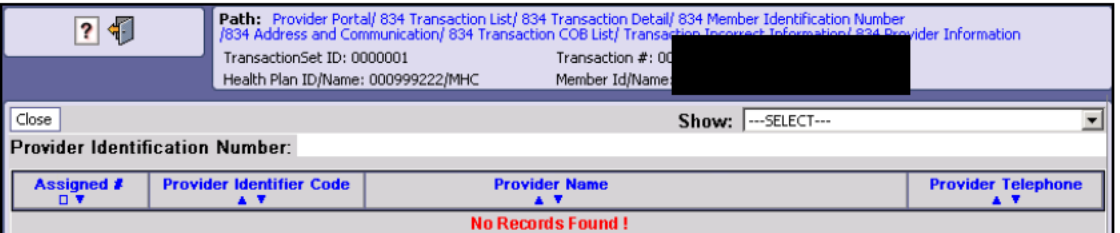

Figure 7 - 834 Provider Identification Number List

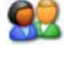

To return to the 834 Transaction List, click the 834 Transaction List hyperlink located in the Path.

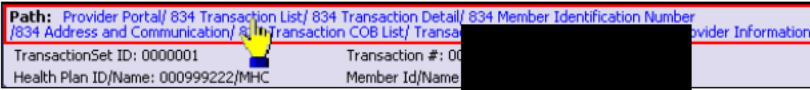

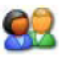

To close the Provider Identification Number List and return to the previous page in the Path, click the Close button. Close

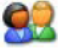

To view additional transaction detail pages, open the Show dropdown and select from the available options.

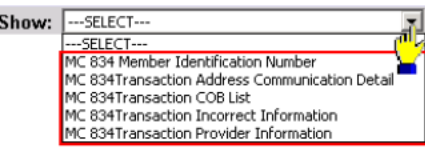

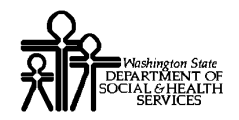

This page is intentionally left blank.

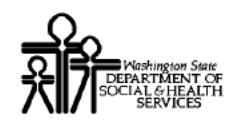

#### Viewing the Managed Care Capitation Report

- The Capitation Report is used by Managed Care organizations to view Managed Care  $\blacksquare$ payment summary information.
- ProviderOne displays the Capitation Report using the Payment Summary List and  $\blacksquare$ Payment Summary Detail pages.

#### **Accessing the Payment Summary List**

Using the EXT Provider Managed Care Only user profile, from the Provider Portal, click the View Capitation Report link.

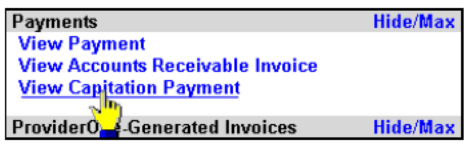

ProviderOne displays the Payment Summary List.

| <b>Payment Summary List:</b><br>Filter $By:$     |                |                |                                                       |                                                                      | And                    | $\overline{\phantom{a}}$                                               |                                                                               |                                                      | Go                                                                             |
|--------------------------------------------------|----------------|----------------|-------------------------------------------------------|----------------------------------------------------------------------|------------------------|------------------------------------------------------------------------|-------------------------------------------------------------------------------|------------------------------------------------------|--------------------------------------------------------------------------------|
| <b>Consolidated</b><br>Invoice #<br>$\mathbf{u}$ | <b>Premium</b> | <b>Premium</b> | <b>Payment</b><br><b>Method</b><br>$\blacktriangle$ v | <b>Check/EFT</b><br>Trace #<br>$\blacktriangle$ $\blacktriangledown$ | <b>Cher'dEFT</b><br>п. | otal Premium<br><b>Amount</b><br>$\blacktriangle$ $\blacktriangledown$ | <b>Coverage</b><br><b>Start Date</b><br>$\blacktriangle$ $\blacktriangledown$ | <b>Coverage</b><br><b>End Date</b><br>$\blacksquare$ | <b>Payment</b><br><b>Process Date</b><br>$\blacktriangle$ $\blacktriangledown$ |
| 5000000121                                       |                |                | CHK-Check                                             | 123987                                                               | ML 008                 | \$33,762.67                                                            | 03/01/2009                                                                    | 03/31/2009                                           | 09/10/2008                                                                     |
| 5000000199                                       |                |                | CHK-Check                                             | 232975.                                                              | 09/11/2008             | \$33,762.67                                                            | 04/01/2009                                                                    | 04/30/2009                                           | 09/11/2008                                                                     |
| 5000000235                                       |                |                | CHK-Check                                             | $J9'$ $21X$                                                          | 09/15/2008             | \$100,697.61                                                           | 11/01/2008                                                                    | 04/30/2009                                           | 09/15/2008                                                                     |
| 5000000367                                       |                |                | CHK-Ch, k                                             | 465612X                                                              | 09/18/2008             | \$59,006.37                                                            | 02/20/2009                                                                    | 05/31/2009                                           | 09/18/2008                                                                     |
| 5000000456                                       |                |                | ch. Chuck.                                            | 509130X                                                              | 09/22/2008             | \$123,464.16                                                           | 04/01/2009                                                                    | 05/31/2009                                           | 09/22/2008                                                                     |
| 5000000521                                       |                |                | CHK-Check                                             | 691011X                                                              | 09/23/2008             | \$321.29                                                               | 04/01/2009                                                                    | 05/31/2009                                           | 09/23/2008                                                                     |
| 5000000609                                       |                |                | CHK-Check                                             | 799846X                                                              | 09/24/2008             | \$110,886.67                                                           | 04/01/2009                                                                    | 06/30/2009                                           | 09/24/2008                                                                     |
| 5000000768                                       |                |                | CHK-Check                                             | 800267X                                                              | 09/29/2008             | \$471.81                                                               | 04/01/2009                                                                    | 05/31/2009                                           | 09/29/2008                                                                     |

**Figure 8 - Payment Summary List** 

#### **About the Payment Summary List**

- Use the Filter and Sort features to narrow the list of records.  $\blacksquare$
- Only records pertaining to your MCO or practice appear in this list.

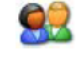

To return to the Provider Portal, click the Close button.

Every effort has been made to ensure this Guide's accuracy. However, in the unlikely event of an actual or apparent conflict between this document and a department rule, the department rule controls.

<sup>92</sup> 

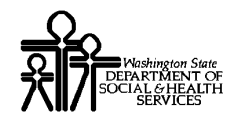

This page is intentionally blank.

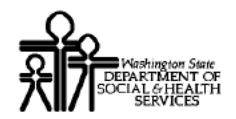

#### **Viewing Payment Summary Details**

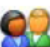

From the Payment Summary List, click the hyperlink located in the Consolidated Invoice # column.

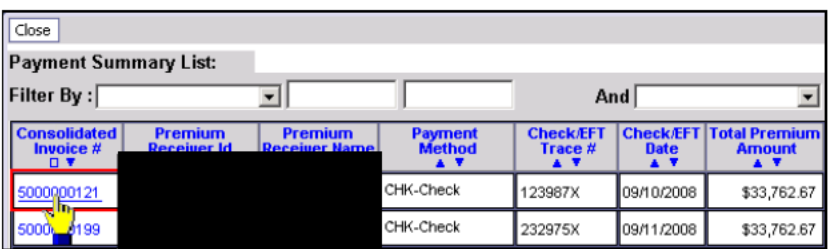

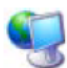

ProviderOne displays the Payment Summary Detail page for the selected record.

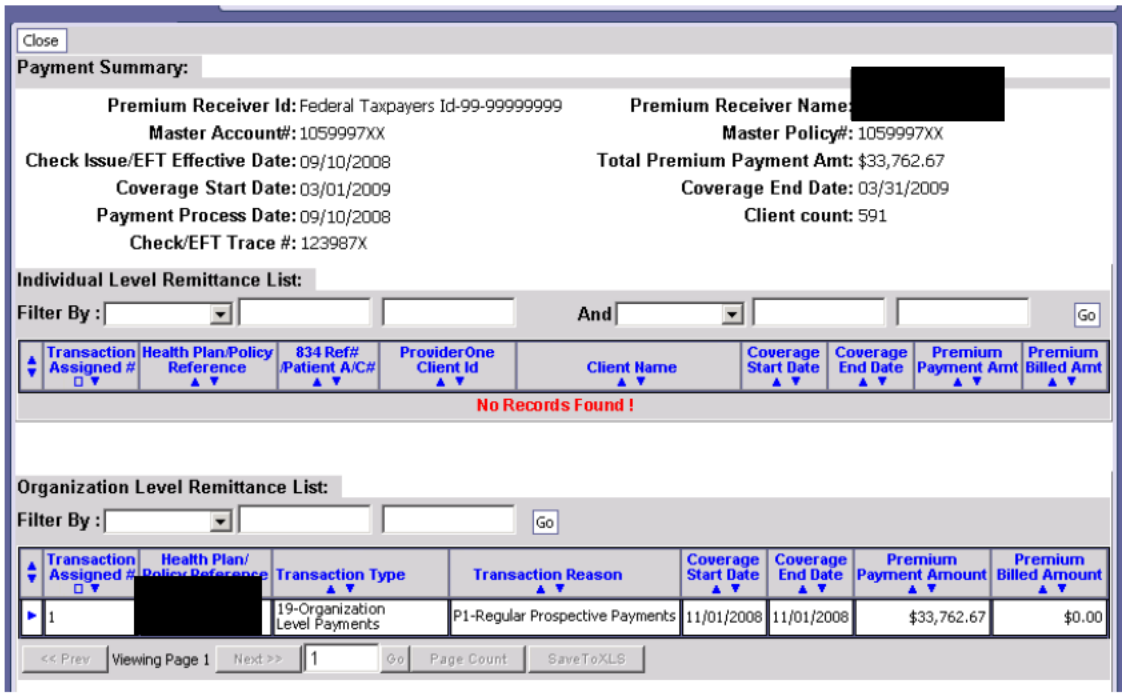

**Figure 9 - Payment Summary Detail** 

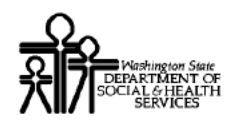

#### About the Payment Summary Detail Page

- Contents of the Individual Level Remittance List and the Organization Level  $\blacksquare$ Remittance List depend on the type of Payment record selected.
- The hyperlink in the Individual Level Remittance List, 834 Ref# / Patient A/C#  $\blacksquare$ column opens the 834 Transaction List for the selected transaction.

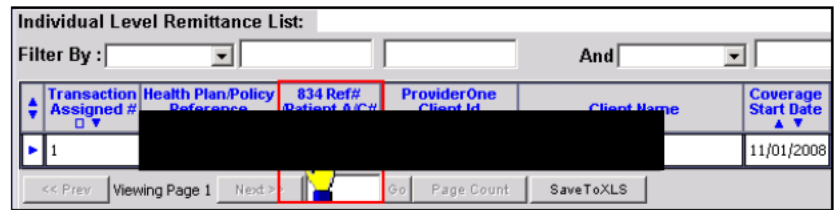

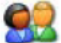

To close the Payment Summary page and return to the Payment Summary List, click the Close button. Close

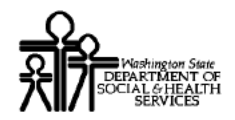

#### **Viewing the Individual Level Remittance Detail Page:**

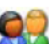

From the Payment Summary Detail page, click the arrow hyperlink in the first column of the Individual Level Remittance List for the record you wish to view.

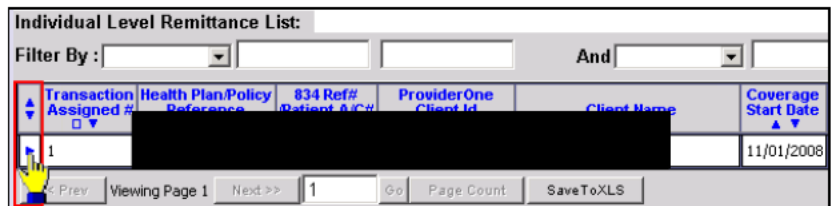

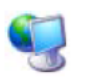

ProviderOne displays the Individual Level Remittance Detail page.

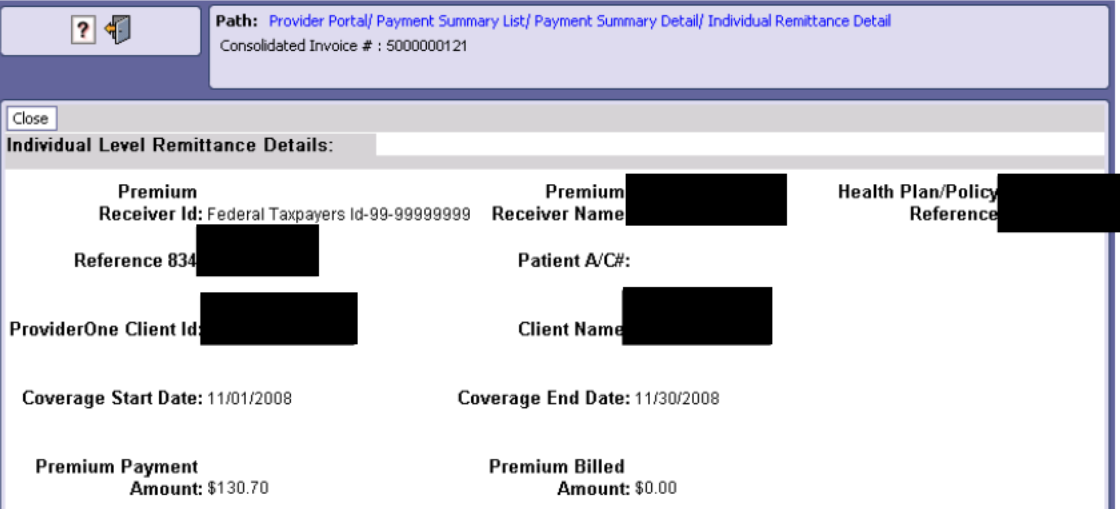

Figure 10 - Individual Level Remittance Detail

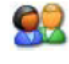

Click the Reference 834 or Patient A/C# hyperlinks to open the 834 Transaction List for this transaction.

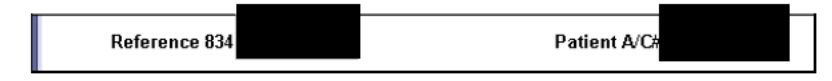

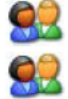

To return to the Payment Summary Detail page, click the Close button. Close

Use the Path to navigate to the Provider Portal, the Payment Summary List or other pages shown in the path.

Path: Provider Portal/ Payment Summary List/ Payment Su Consolidated Invoice #: 5000000121

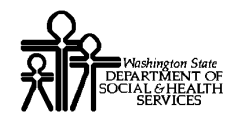

This page is intentionally left blank.

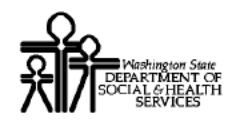

#### Viewing the Organization Level Remittance Detail Page

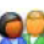

From the Payment Summary Detail page, click the arrow hyperlink in the first column of the Individual Level Remittance List for the record you wish to view.

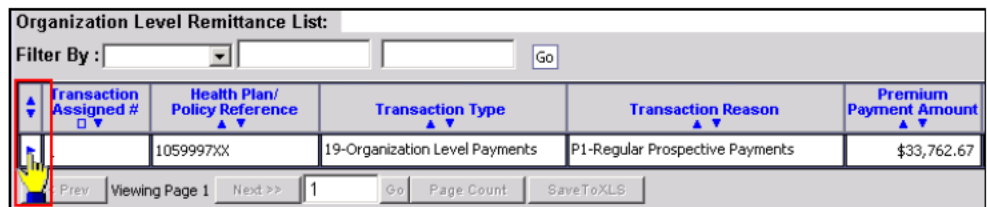

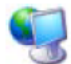

ProviderOne displays the Organization Level Remittance Detail page.

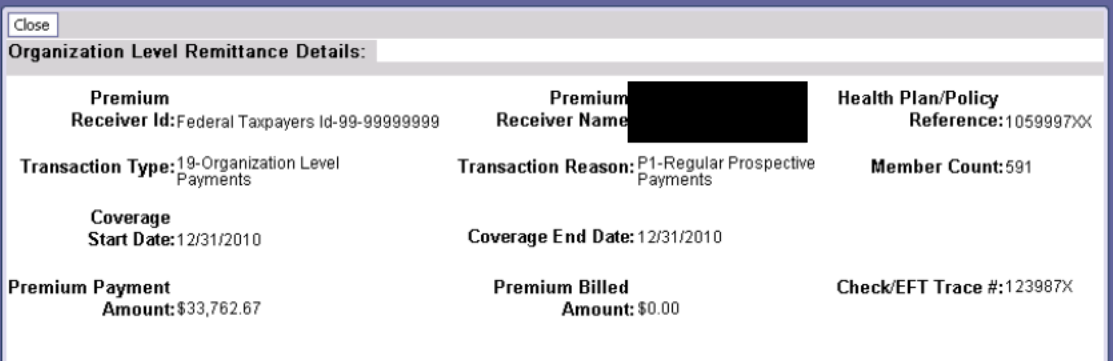

#### **Figure 11 - Organization Level Remittance Detail**

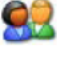

77

To close the Organization Level Remittance Details page and return to the Payment Summary Detail page, click the Close button. Close

Use the Path to navigate to the Provider Portal, the Payment Summary List or other pages shown in the path.

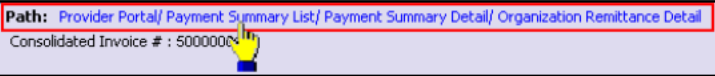

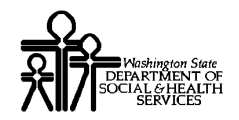

This page is intentionally blank.

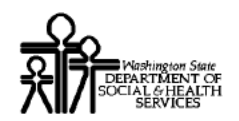

#### Downloading an Encounter Transaction Results Report - ETRR

#### **Accessing the Encounter Transaction Results Report (ETRR)**

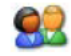

Using the EXT Provider Managed Care Only user profile, from the Provider Portal, click the View ETRR link.

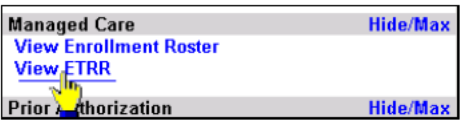

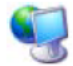

ProviderOne displays the RA Payment List.

| ? D                                | Path: Provider Portal<br>ProviderOne Id/NPI : |                                          |                                     |                      |                      |                                                           |                                   |  |  |  |  |
|------------------------------------|-----------------------------------------------|------------------------------------------|-------------------------------------|----------------------|----------------------|-----------------------------------------------------------|-----------------------------------|--|--|--|--|
| Close                              |                                               |                                          |                                     |                      |                      |                                                           |                                   |  |  |  |  |
| <b>RA/ETRR Payment List:</b>       |                                               |                                          |                                     |                      |                      |                                                           |                                   |  |  |  |  |
| <b>Filter By:</b>                  | $\vert \cdot \vert$                           |                                          |                                     | And                  | $\blacktriangledown$ |                                                           | Go                                |  |  |  |  |
| <b>RA/ETRR Number</b><br><b>DV</b> | <b>Check Number</b><br>A <sup>V</sup>         | <b>Check/ETRR Date</b><br>A <sup>V</sup> | <b>Claim Count</b><br>$\triangle$ V | <b>Charges</b><br>ΑĪ | $\blacktriangle$ V   | <b>Payment Amount   Adjusted Amount</b><br>A <sup>T</sup> | <b>Download</b><br>A <sup>T</sup> |  |  |  |  |
| 59000000010                        | 354987                                        | 2/10/2010                                | 2                                   | \$400.00             | \$361.70             | \$38.30                                                   | 835                               |  |  |  |  |
| 59000000011                        | 645877X                                       | 2/12/2010                                |                                     | \$50.00              | \$25.30              | \$24.70                                                   | 835                               |  |  |  |  |
| 59000000012                        | 457321                                        | 2/12/2010                                |                                     | \$6,050.00           | \$1,327.43           | \$4,722.57                                                | 835                               |  |  |  |  |
| 59000000014                        |                                               | 3/10/2010                                |                                     |                      |                      |                                                           | <b>ETRR</b>                       |  |  |  |  |
| 59000000016                        |                                               | 3/10/2010                                | 1                                   |                      |                      |                                                           | <b>ETRR</b>                       |  |  |  |  |
| 59000000035                        |                                               | 3/10/2010                                | 1                                   |                      |                      |                                                           | <b>ETRR</b>                       |  |  |  |  |
| 59000000036                        |                                               | 3/10/2010                                |                                     |                      |                      |                                                           | <b>ETRR</b>                       |  |  |  |  |
| 59000000046                        | D59000000046                                  | 2/10/2010                                | 2                                   | \$938.00             | \$0.00               | \$938.00                                                  | 835                               |  |  |  |  |
| 59000000056                        |                                               | 3/10/2010                                |                                     |                      |                      |                                                           | <b>ETRR</b>                       |  |  |  |  |
| 59000000066                        | D59000000066 2/10/2010                        |                                          |                                     | \$138.00             | \$0.00               | \$138.30                                                  | 835                               |  |  |  |  |
| << Prev<br>Viewing Page 1          | Next >><br>H 1                                | Page Count<br>$G_0$                      | SaveToXLS                           |                      |                      |                                                           |                                   |  |  |  |  |

Figure 12 - RA/ETRR Payment List

#### About the RA/ETRR Payment List

- The RA/ETRR Payment List is used to download ETRRs.  $\blacksquare$
- Only ETRRs reported by your Managed Care Organization are viewable.  $\blacksquare$
- Use the Filter and Sort features to refine your results.

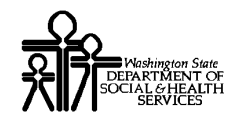

#### Downloading and Viewing the ETRR

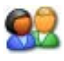

Click the ETRR link in the Download column and save the file to your local drive.

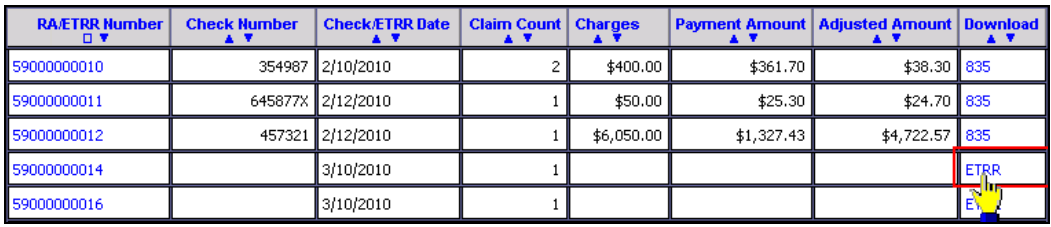

If you click the hyperlink in the RA/ETRR Number column, ProviderOne displays an error message and direct you to use the ETRR link in the Download column.

#### **Viewing the ETRR**

To view the downloaded file, you need to open it using Microsoft WordPad or a word processor with the ability to display documents formatted in Unicode UTF-8.

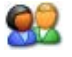

Click the Close button to return to the Provider Portal.

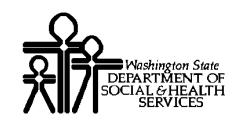

## Table of Figures

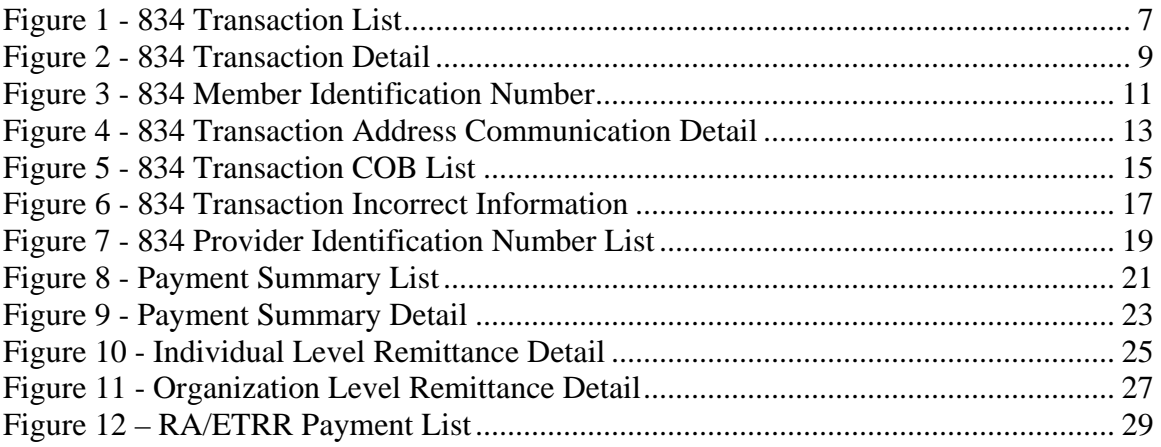